# **Proposta de Ferramenta de Integração entre Sistema ERP e**

## **Máquinas CNC**

#### Rubens José Facco Filho<sup>1</sup>, Ana Paula Canal<sup>1</sup>

 $1$ Sistemas de Informação – Universidade Franciscana 97010-032 – Santa Maria – RS – Brasil

Rubens.facco@ufn.edu.br, Apc@ufn.edu.br

*Abstract. With the demand for more accurate information, the use of Information Systems is fundamental. In the metal-mechanical area, more precisely in the Computer Numerical Command (CNC) technology, it is no different. This work aimed to develop a CNC code creation tool and integration with Computer Aided Design (CAD) and Enterprise Resourse Planning (ERP) systems. The C # language was chosen because it presents characteristics of an agile methodology. The methodology used was Feature Driven Development (FDD). The understanding of CNC code generation processes and integrations was accomplished through the development of a comprehensive model and through survey, planning and functionality constructions. As a result, we had an application that fulfills its purpose satisfactorily.*

*Resumo. Com a demanda de informações mais precisas, o uso de Sistemas de Informação é fundamental. Na área metal-mecânica, mais precisamente na parte de tecnologia Comando Numérico Computadorizado (CNC), não é diferente. Este trabalho teve como objetivo desenvolver uma ferramenta de criação de código CNC e integração com sistemas Computer Aided Design (CAD) e Enterprise Resourse Planning (ERP). A linguagem C# foi a escolhida por apresentar características de uma metodologia ágil. A metodologia utilizada foi Feature Driven Development (FDD). A compreensão dos processos de geração de código CNC e integrações foram realizados através do desenvolvimento de um modelo abrangente e por meio de levantamento, planejamento e construções por funcionalidades. Como resultado, tem-se uma aplicação que cumpre seu propósito satisfatoriamente.*

#### **1. Introdução**

Com o mercado cada vez mais competitivo, as empresas são desafiadas a superarem suas próprias metas de desempenho. O uso de Sistemas de Informação foi a saída encontrada por muitas empresas para, ao menos, garantir um ganho de produtividade com redução de erros e contenção de custos. Este é um recurso tecnológico, adaptável e aplicável a várias áreas [Ralph e George 2017].

No âmbito de pequenas e médias empresas do setor metal-mecânico, há uma demanda pela tecnologia Comando Numérico Computadorizado (CNC), tecnologia com a qual uma máquina ferramenta é capaz de realizar uma tarefa difícil, como a confecção de uma peça de geometria irregular. Essa tecnologia que auxilia, ao mesmo tempo, acaba por desencadear necessidades como a geração da codificação e integração com demais

sistemas. Existem *softwares* no mercado que criam essa codificação, porém acabam por se tornar um investimento alto para as empresas [Groover 2011].

A partir disso, o desenvolvimento de uma ferramenta para geração de código CNC fez-se necessário visando a quantidade de informações envolvidas no processo e a falta de integração das ferramentas existentes, como sistemas *Computer Aided Design* (CAD) e sistemas *Enterprise Resource Planning* (ERP).

Na maioria das vezes os dados são obtidos de maneira manual e posteriormente transcritos para o *software* de geração de código CNC. A aquisição desses dados, o processamento e a interpretação são demorados e diminuem o tempo do programador de máquinas. Ainda há o fato que, no meio das etapas, podem ocorrer erros levando ao retrabalho e gerando custos para a empresa.

Além disso, essa proposta justificou-se, por tratar de geração de código para um nicho bastante reservado de máquinas CNC. É importante frisar que a empresa fabricante destas máquinas não possui uma ferramenta de geração de código integrada com sistemas CAD e/ou sistema ERP.

### **1.1 Objetivo Geral**

Desenvolvimento de uma ferramenta que gera códigos interpretáveis por máquinas CNC. Foi utilizado para isso, a modelagem da peça diretamente a partir de uma ferramenta CAD. A listagem das peças a serem importadas para o *software* é provida a partir do sistema ERP. A ferramenta também possui métodos que realizam cálculos para a verificação da geometria da peça, no que se refere a validar se realmente é possível de ser fabricada.

#### **1.2 Objetivos Específicos**

Os objetivos específicos do trabalho foram:

- Realizar um estudo sobre o processo de codificação CNC;
- Compreender a geração da codificação CNC;
- Criar uma ferramenta de integração entre dois sistemas distintos;
- Padronizar a programação das peças;
- Prover informações sobre os detalhes do processo de fabricação para o gerenciamento das informações sobre os trabalhos já realizados (peças já fabricadas);

#### **2. Referencial Teórico**

Nesta seção serão abordados conceitos como as tecnologias relacionadas e obras correlatas pertinentes ao desenvolvimento deste trabalho.

#### **2.1 Sistemas de Informação**

Um sistema de informação é um conjunto de componentes inter-relacionados que coletam, manipulam e disseminam dados e informações, fornecendo assim apoio suficiente à tomada de decisões [Ralph e George 2017].

A entrada de dados são as atividades realizadas para captar ou reunir os dados brutos, que por sua vez serão inseridos no sistema que fará o devido processamento.

Assim, converte-se os dados brutos em informação interpretável. Estes resultados normalmente são armazenados para utilizações futuras ou exportados na forma de documentos [Ralph e George 2017].

#### **2.2** *Enterprise Resource Planning* **(ERP)**

Existem diversas definições sobre o que são sistemas ERP. Por exemplo, existem definições para o lado tecnológico, administrativo ou gerencial.

Do ponto de vista tecnológico, sistemas ERP, são *softwares* modulares que atendem as demandas de informação dando apoio aos gestores para a tomada de decisão sobre todos os setores de uma empresa. Estes módulos são amplamente integrados em uma base de dados central, com controle de redundância, que regem tanto a parte dos recursos ligados à produção, quanto aos demais recursos da empresa [Corrêa, Gianesi e Caon 2007].

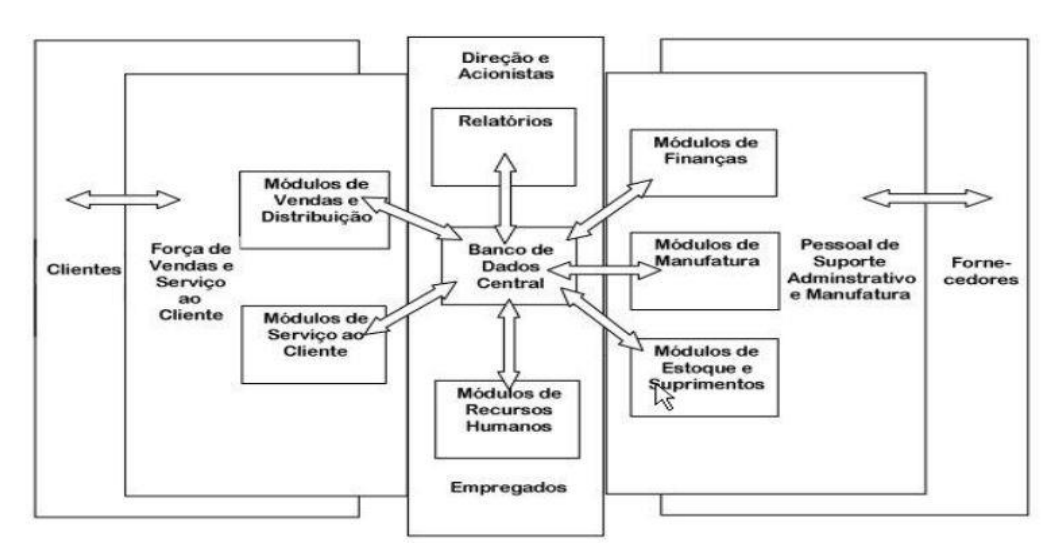

Na Figura 1 é apresentado o esquema descrito por Davenport.

**Figura 1. Sistema ERP [Davenport 1998].**

Para Davenport (1998), o centro do sistema consistiria em uma base de dados que receberia informações de todos os demais módulos. Essa base de dados centralizada, deve possuir um sistema de controle de entrada de dados. Assim, constata-se que ao redor da base de dados existem os demais módulos que simbolizam os diferentes setores de uma empresa. O sistema em si, quando atualizado por um setor, portanto, apresenta as mesmas informações para os demais módulos.

Segundo Haberkorn (2016), um ERP, é um sistema capaz de permitir que uma empresa gerencie sua operação automatizando seus processos produtivos, financeiros e gerenciais. São nestes sistemas em que o gestor monitora os resultados da empresa, gerencia os custos de sua operação, prestação de serviços, histórico de clientes, receitas, e todas as demais rotinas de uma empresa.

Portanto, um sistema ERP em sua totalidade operacional é capaz de permitir que a empresa tenha todas as suas operações integradas, fornecendo suporte à tomada de decisão, e criar uma gestão empresarial profissional, possibilitando antever cenários, otimizar recursos e potencializar as chances de sucesso.

#### **2.3 Comando Numérico Computadorizado (CNC)**

Com a evolução da indústria, máquinas foram desenvolvidas com objetivo de auxiliarem o trabalho até então humano, com isso aliado a tecnologia existente, ou seja, aos sistemas de informação, o conceito de CNC se consolidou e está empregado na indústria [Machado 1990].

Assim, uma máquina CNC é um equipamento eletrônico que recebe informações de como deve realizar uma operação, por meio de linguagem própria, regida por normas, denominado programa CNC. O equipamento processa essas informações e devolve-as ao sistema através de impulsos elétricos, ligando motores, que estão ligados a eixos com ferramentas e esses são os responsáveis pelo trabalho realizado na matéria prima bruta [Machado 1990].

Para Groover (2011), um CNC é uma forma de automação em que se pode programar para que um interpretador execute uma rotina. Para isso, utiliza-se um código que é expressado por dados alfanuméricos codificados, conforme a Figura 2.

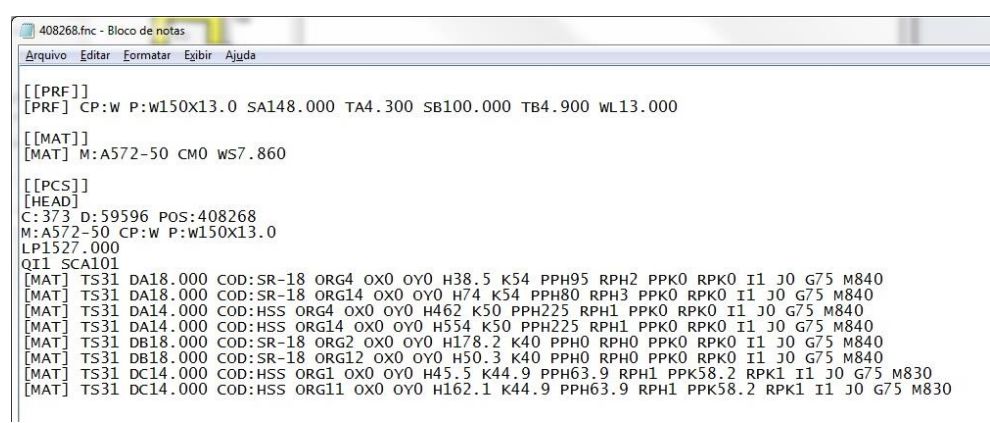

#### **Figura 2. Código CNC**

Essa codificação está em um formato que segue um padrão interpretável contendo um cabeçalho e um corpo que determina como um equipamento deve-se comportar. Nessa situação, esse código é referente a uma máquina CNC *Ficep Excalibur 12* que é uma furadeira de perfis industriais de alta produtividade com sistema de referência a *laser*. Sua programação pode ser feita a partir do próprio painel de controle ou de um computador em um escritório.

#### **2.4 Sistemas Computer Aided Design (CAD)**

O uso de sistemas CAD é importante para a indústria. Uma vantagem é encurtar o tempo de projeto e propiciar um protótipo digital em que é possível a realização de testes, sejam esses de tipo de material ou resistência. São sistemas capazes de estimar o custo final da peça. Seja esse custo em processos e até mesmo em matéria-prima [Besant 1983].

Um sistema CAD pode ser definido como o uso da tecnologia de informação para o processo de *design.* Um sistema CAD é composto por um *hardware* e um *software*  específico para a área de atuação [Bilalis 2000].

### **3. Trabalhos relacionados**

Nesta seção são apresentados alguns trabalhos correlatos que serviram como base para o desenvolvimento deste projeto de integração.

## **3.1 Proposta de Interface de Integração entre Sistema CAD e ERP**

O trabalho realizado por Bittencourt (2013), tinha por objetivo abordar uma integração entre aplicações específicas para empresas do setor industrial, onde é forte o uso de sistemas CAD e ERP. A proposta em si seria criar um integrador de itens e estruturas para um sistema de gestão.

As tecnologias utilizadas no trabalho foi o sistema CAD, mais especificamente o Autodesk Inventor (*software* de modelagem em três dimensões) e a base de dados do sistema de gestão da empresa. Também foram utilizados integração por *Application Programming Interface* (API) e Web Services. Assim desenvolvido um protótipo de interface de integração entre um sistema CAD e um sistema ERP.

Como resultado, é possível destacar a performance obtida, juntamente uma redução de 64,5% do tempo de cadastro dos itens/estruturas, assim como uma confiabilidade nos dados contidos no sistema, já que foi retirado o trabalho manual do mesmo.

### **3.2 Desenvolvimento e Avaliação de uma tecnologia de baixo custo para programação CNC**

O trabalho realizado por Costa (2006), aborda que a programação de máquinas ferramenta é uma tarefa difícil em algumas empresas. Afirmando que o fato se deve pela baixa usabilidade de algumas interfaces comando numérico CN e pela dificuldade de integrálas aos sistemas a montante, por exemplo o CAD.

No artigo, esse problema é tratado no cenário pequenas empresas que ainda empregam a programação manual na fabricação de peças de baixa complexidade. O objetivo do trabalho foi o desenvolvimento de um *software* de baixo custo para possibilitar a programação CN baseada em microcomputadores.

Como resultado da utilização dessa tecnologia é possível citar a boa usabilidade por parte dos usuários dos sistemas, assim como um menor tempo gasto de programação já que se tem uma interface que facilita a codificação.

## **3.3 Proposta de Integração entre CAD e CNC para máquina de corte**

O trabalho realizado por Figueiredo (2016), é uma proposta de ferramenta de integração entre sistemas CAD e CNC.

Para isso, a ferramenta faz uma análise no arquivo na plataforma CAD e a converte para um arquivo *eXtensible Markup Language* (XML) que posteriormente é interpretado e filtrado, onde apenas para os dados importantes permanecem. A partir disso, é feito um programa em um *software* de CAM que o envia para uma máquina de corte, essa máquina é um simulador que foi construído utilizando microcontroladores.

As tecnologias utilizadas foram sistemas CAD, mais precisamente o *AutoDesk AutoCAD*, como plataforma de desenvolvimento foi utilizado o *NetBeans* e Java como linguagem de programação. Foram utilizados também recursos como arquivos XML e

microcontroladores. Como resultado, obteve-se uma eficiência e viabilidade na utilização da ferramenta, assim como o aprendizado na parte de automação com microcontroladores.

#### **3.4 Considerações sobre os trabalhos relacionados**

A respeito de integrações entre sistemas, elas tendem a melhorar a qualidade do serviço no sentido de que devido a confiabilidade na entrada dos dados, o processamento será feito de maneira correta e o resultado tido será o mesmo resultado esperado.

O primeiro trabalho, apresentava uma interface que retirava os dados diretamente do *software* de CAD e os armazenava diretamente no sistema ERP. Neste trabalho, é possível constatar que o autor parametrizou a entrada dos dados ganhando tempo e eficiência. O segundo trabalho, o autor criou um editor/simulador de códigos CN com transferência de dados entre os computadores através de um protocolo utilizando portas seriais para um equipamento CNC em específico. E o terceiro, o autor criou uma ferramenta que gera um arquivo XML diretamente de um CAD de duas dimensões, utilizando um recurso disponível no *software* de CAD, para a simulação do trabalho de uma máquina.

Contudo, o diferencial proposto neste trabalho é que a aplicação trabalhará com os dados extraídos do sistema ERP. Partindo desses dados, o *software* deve analisar as geometrias CAD dos itens da lista e posterior a esta análise, gerar codificação CNC para que as máquinas interpretem. Tudo isso, juntamente com um documento em que seja possível anexar fisicamente ao desenho da peça. A comunicação entre o sistema criado e as máquinas existentes é por meio da rede interna da empresa.

Outro fator que diferencia o presente trabalho com os demais, é que consiste no desenvolvimento de uma ferramenta de geração de código CNC para uma máquina que utiliza uma linguagem de leitura customizada. É uma derivação do código G que é o padrão internacional para máquinas CNC, porém com algumas particularidades.

#### **4. Metodologia**

Para o desenvolvimento deste projeto, o mesmo seguiu os itens propostos pela metodologia FDD, vista a compreensão do processo de geração do código CNC, através da interpretação de um arquivo CAD e desta forma, possuir todo o embasamento teórico necessário para o desenvolvimento da ferramenta.

Foi elaborado um modelo abrangente, que por sua vez, teve como objetivo principal, o entendimento do propósito do negócio. Com ele, foi construída a lista de funcionalidades. Como tarefa seguinte, o planejamento por funcionalidade surgiu e definiu a ordem de desenvolvimento dos requisitos, foram estimados prazos e suas complexidades das tarefas tendo em vista uma data prévia para a primeira entrega .

Na etapa de projetar por funcionalidade, os modelos de interface foram esboçados e diagramas mais detalhados foram criados. Na construção por funcionalidade, foram implementados todas as classes e métodos julgados como necessários.

O FDD como metodologia, forneceu clareza e controle nas etapas de desenvolvimento do trabalho, assim como entregas frequentes das funcionalidades, fato esse que é positivo entre desenvolvedor e cliente [FDD 2002]

### **4.1 Tecnologias Utilizadas**

Para o desenvolvimento da aplicação, foi utilizado a *Integrated Development Environment* (IDE) *Visual Studio Community*, com linguagem de programação C# pois apresenta características de desenvolvimento ágil e de alto nível. Para o armazenamento dos cadastros realizados na aplicação, foi escolhida a linguagem de marcação *eXtensible Markup Language* (*XML*) pois possui uma versatilidade muito grande no que diz respeito à possibilidade de criação de *tags* próprias, e sua simples forma de utilizar. O XML é uma linguagem de marcação padrão que segue o *World Wide Web Consortium* (W3C) e pode ser utilizada para compartilhar informações entre diferentes sistemas computacionais.

### **4.2 Projeto**

Atualmente, para a criação de um código CNC é necessário que um colaborador execute uma rotina interna no sistema ERP para gerar as ordens de fabricação. Essas ordens, posteriormente impressas, são separadas conforme necessidade de programação. A partir dessa etapa, outro colaborador, começa o procedimento de programação das ordens.

Para isso, ele primeiramente necessita abrir o *software* atual existente na empresa (Figura 3) e começar a inserir as informações pertinentes para a programação. A primeira informação é o material da peça, portanto é verificado se o material já está cadastrado no *software*, caso não esteja, o mesmo é inserido, caso contrário, o próximo passo a ser informado é o número da ordem de fabricação que foi provida pelo sistema ERP.

Finalmente, após essa inserção, o *software* atual fornece uma interface onde é possível escolher em qual plano começar a inserir os valores de coordenadas dos furos, de maneira manual. Paralelamente a isso, o colaborador que está informando os dados realiza uma verificação para constatar se é possível realizar a furação na coordenada especificada. Caso contrário, se não for possível realizar a operação, é solicitado ao projetista que corrija a pendência para que seja possível efetuar o andamento do processo de programação. A mesma rotina é executada quantas vezes for necessária.

Após todas essas etapas serem finalizadas com êxito, o colaborador necessita exportar um relatório e anexá-lo à ordem. Todo este procedimento está demonstrado na Figura 3.

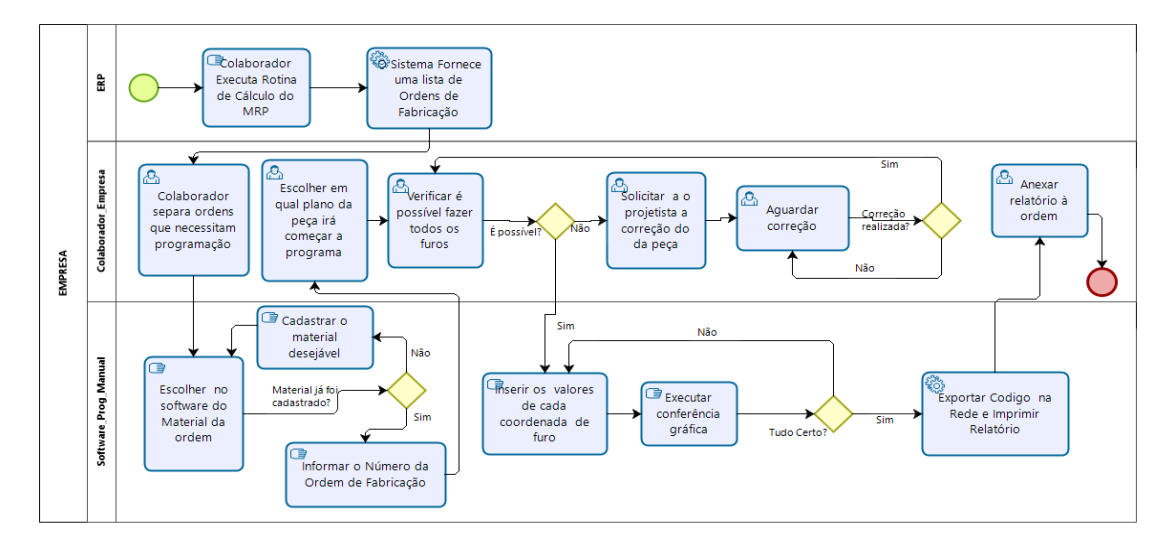

**Figura 3. Diagrama representação do processo atual.**

## **4.3 Desenvolvimento do Modelo Abrangente**

No estudo feito para a compreensão do processo, foi possível obter a visão do negócio, o domínio onde a aplicação será utilizada, conforme ilustrado na Figura 4.

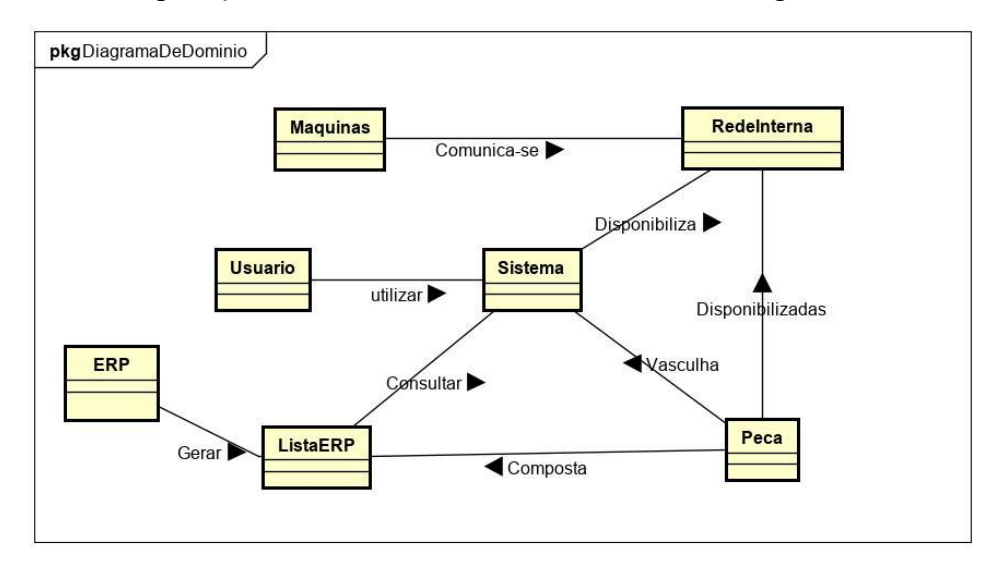

**Figura 4. Diagrama de Domínio**

### **4.4 Construção da Lista de Funcionalidades.**

No levantamento dos requisitos, os requisitos funcionais (RF) e requisitos não funcionais (RNF) foram denominados como itens, que foram vistos como necessidades/funcionalidades necessárias para cada parte do negócio e serviram para que não faltassem funcionalidades importantes na hora do planejamento/desenvolvimento.

### **4.4.1 Requisitos Funcionais**

- RF01: Gerenciar gama de ferramentas existentes O sistema deverá gerenciar as ferramentas. Funções de cadastrar, atualizar e excluir;
- RF02: Gerar código CNC com extensão de arquivo "fnc" O sistema deverá criar o código CNC;
- RF03: Gerar um *Report* O sistema deverá gerar um relatório físico, que irá acompanhar a ordem de fabricação da peça;
- RF04: Validar o posicionamento das referências na geometria O sistema deverá interpretar as posições dos furos na geometria CAD, e validar se o mesmo é de fabricação possível.
- RF05: Importar arquivos com extensão "ipt" O sistema deverá possuir um filtro que só permita adicionar arquivos com extensão "ipt";
- RF06: Importar lista do sistema ERP O sistema deverá importar lista de peças providas a partir de uma lista que será consultada pelo sistema ERP;
- RF07: Buscar quantidade diretamente da lista do ERP O sistema não poderá aceitar inserção de quantidade diretamente na interface, a mesma será provida pela lista de importação;
- RF08: Buscar número da Ordem de Fabricação diretamente da lista do ERP Da mesma maneira que a quantidade, o sistema deverá buscar o número da ordem de fabricação na mesma lista que contém a quantidade;
- RF09: Geração de *log* de sucessos O sistema deverá possuir um arquivo de log, o mesmo deve ser populado de acordo com a execução da geração do código;
- RF10: Gravar *log* de erros O sistema deverá ter algum alerta e gravar *log* de erros para avisar ao usuário que aquele item e *log* está com problemas e que deve ser corrigido;
- RF11: Permitir inserção do lado da precisão O sistema por sua vez, deverá permitir que o usuário defina qual é o lado da precisão do furo. Isso se dá através de uma falha mecânica em que não é possível garantir precisão no corte do perfil e o mesmo precisa ser informado na geração do código.
- RF12: Dados retirados diretamente da modelagem O sistema deverá realizar a interpretação da modelagem da peça, fazendo o levantamento da posição dos furos e do diâmetro do mesmo;
- RF013: Gerenciar gama de perfis existentes O sistema deverá gerenciar os perfis. Funções de cadastrar, atualizar e excluir;

## **4.4.2 Requisitos não funcionais**

- RNF01: O sistema deverá ser desenvolvido para a plataforma *desktop* no Visual Studio;
- RNF02: Armazenar configurações em arquivos XML O sistema deverá armazenar configurações em arquivos XML;
- RNF03: Linguagem de programação C# O sistema deverá ser desenvolvido na linguagem de programação C#, envolvendo conceitos de programação orientada a objetos.

### **4.5 Planejamento por funcionalidade**

Na etapa de planejamento, as funcionalidades foram colocadas em ordem de necessidade de desenvolvimento. Foi construído um quadro que auxilia na organização e na forma como foi desenvolvido o projeto.

| $N^{\circ}$ | Descrição                              | Tempo(dias) | Complexidade |
|-------------|----------------------------------------|-------------|--------------|
| 01          | RF01 - Gerenciamento de Ferramenta     |             | Baixa        |
| 02          | RF13 - Gerenciamento de Perfil         |             | Baixa        |
| 03          | RF06 - Importar a partir da Lista      |             | Baixa        |
| 04          | RF07 - Buscar quantidade da Lista      | 0.5         | Baixa        |
| 05          | RF08 - Buscar número da ordem da Lista | 0.5         | <b>Baixa</b> |

**Quadro 1. Gerenciamento dos requisitos**

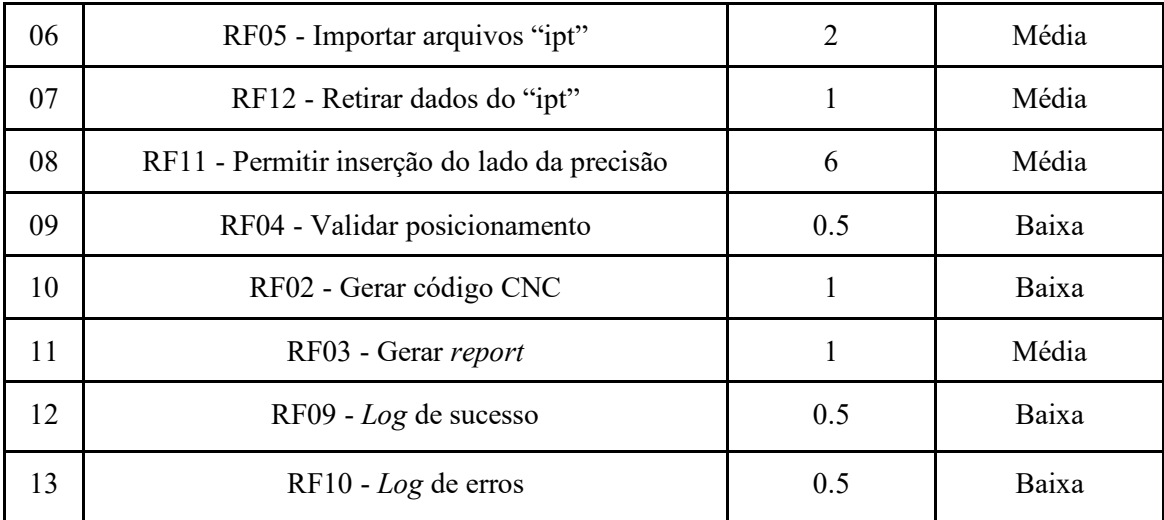

### **4.6 Projeto por funcionalidade**

Na etapa de projeto por funcionalidade foram desenvolvidos alguns descritivos de caso de uso a fim de especificar funcionalidades do sistema.

Alguns casos de uso contém o núcleo da ferramenta, como no caso de uso "Inserção do Lado da Precisão", é quando o software deve exibir diretamente na interface do software de CAD um ponto na geometria 3D, que representa a coordenada do furo que está sendo analisada naquele instante, e apresenta uma interface onde é possível setar características daquele furo em relação a um desenho de engenharia

Assim também no caso de uso "Buscar quantidade da lista ERP", é quando o software deve buscar a quantidade de repetições a serem produzidas diretamente na lista que foi importada no início de sua execução.

### **4.7 Construir por funcionalidade**

Após a construção dos diagramas e estudo sobre a finalidade do software, foi elaborado o diagrama de classes. Em suma, o diagrama de classes apresenta as classes envolvidas na implementação do sistema e suas associações.

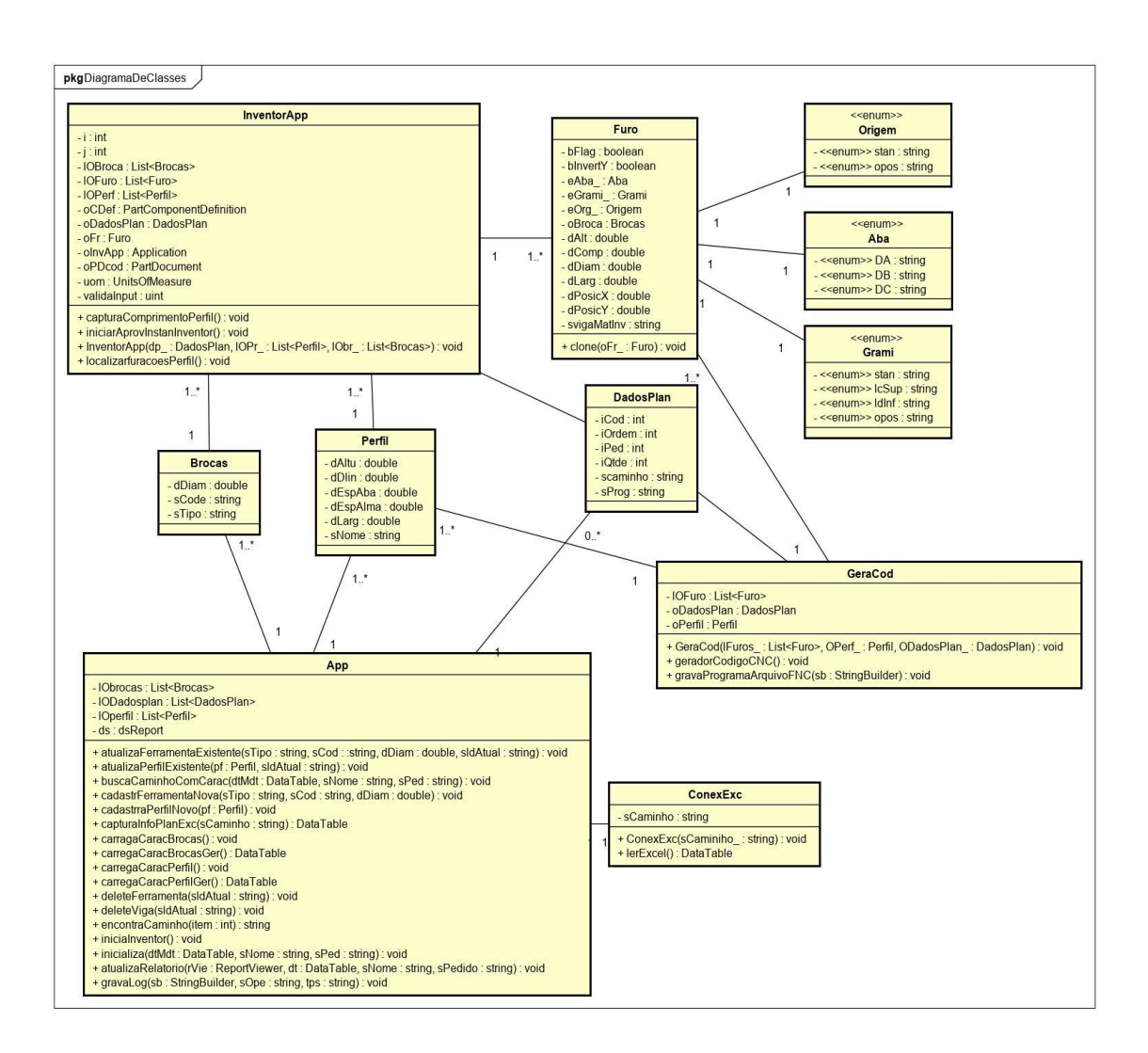

**Figura 5. Diagrama de Classes**

#### **5. Proposta desenvolvida**

A proposta deste trabalho foi o desenvolvimento de um *software* para automatizar o processo manual de geração de código CNC, com o intuito de prover um aumento na qualidade da execução desta tarefa.

Para um melhor entendimento, foi elaborado um diagrama de atividades, apresentado na Figura 6, que visa uma melhor compreensão de como o *software* será integrado com o processo atual.

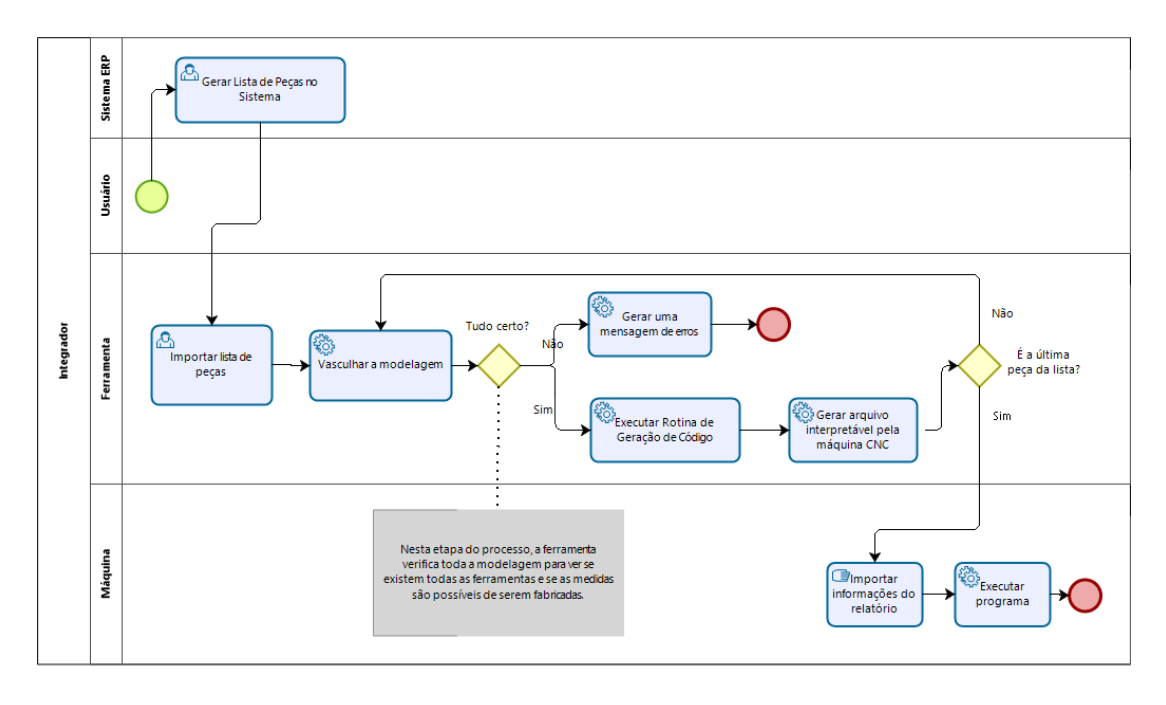

**Figura 6. Diagrama de Atividades**

No diagrama de atividades, representado pela Figura 6, é possível observar os processos que o usuário irá realizar através do *software* para a obtenção do código CNC. Essa análise é fundamental pois, delimita que a aplicação tenha as mesmas características da realização manual, não influenciando na maneira que o processo é realizado.

#### **6. Resultados**

Como resultado do presente trabalho, temos o software composto por interfaces de gerenciamento de ferramentas, perfis, inserção do lado da precisão e a interface principal onde é possível ser direcionado para as demais interfaces.

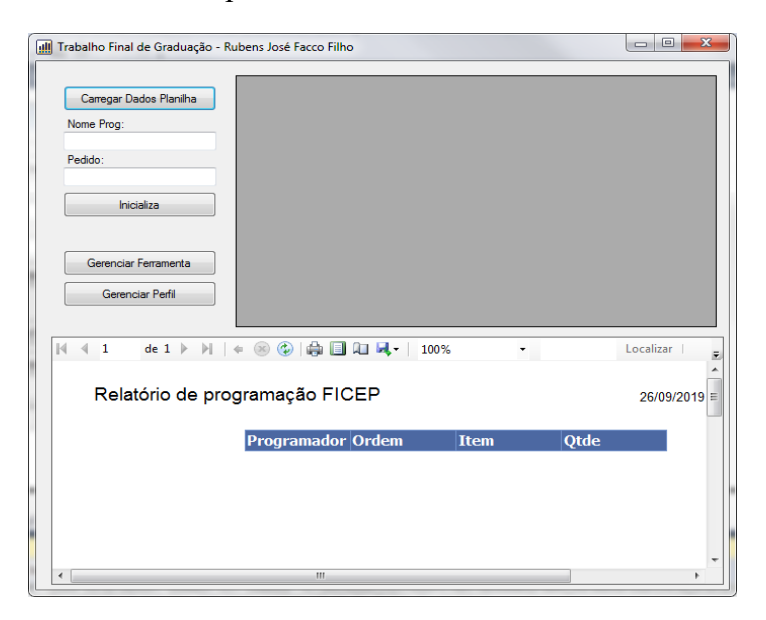

**Figura 7. Interface inicial do software**

Na interface inicial do software, figura 7, por ordem, há um botão cuja funcionalidade é a de setar qual é a lista provida pelo sistema ERP que será trabalhada (na lista consta apenas a quantidade, o código do item e o número da ordem de fabricação), também há alguns campos de texto onde se faz necessária a inserção do nome do programador e pedido conforme requisitos funcionais. Ainda, é possível ser redirecionado para as interfaces de gerenciamento de ferramentas e perfis. Na parte inferior, é possível ver o relatório que pode ser impresso posteriormente, sendo através de exportação em formato de *pdf* ou impressão direta.

| <b>III</b> GerFer |             |             |              | $\mathbf{x}$<br>$= 0$ |
|-------------------|-------------|-------------|--------------|-----------------------|
| Diametro:         | <b>DIAM</b> | <b>TIPO</b> | <b>COD</b>   |                       |
| Tipo:             | و ا         | <b>HSS</b>  | <b>HSS</b>   |                       |
| Código:           | 11          | <b>HSS</b>  | <b>HSS</b>   |                       |
|                   | 14          | <b>HSS</b>  | <b>HSS</b>   |                       |
|                   | 18          | <b>HSS</b>  | <b>SR-18</b> |                       |
|                   | 21          | <b>HSS</b>  | <b>HSS</b>   |                       |
| Cadastrar         |             |             |              |                       |
| Atualizar         |             |             |              |                       |
| Deletar           |             |             |              |                       |
|                   |             |             |              | лÍ                    |

**Figura 8. Interface cadastro de ferramenta**

Na interface de gerenciamento de ferramentas, Figura 8, é possível realizar o cadastro, exclusão e edição dos atributos relacionados a ferramentas. Quando inicializada, a interface carrega os dados já cadastrados e os apresenta na forma de tabela. A partir disso, a atualização do cadastro pode ser feita através de um evento de *click*, que quando executado, leva as informações para as caixas de texto, onde podem ser editadas, permitindo o salvamento posterior. Caso a escolha seja a de exclusão, a rotina é similar à da edição sendo necessário apenas selecionar o registro que se quer excluir e pressionar o botão de deletar.

| <b>III</b> GerPerf |             | ٠             | ٠              |               |         | $\mathbf{x}$<br>o<br>$\Box$ |
|--------------------|-------------|---------------|----------------|---------------|---------|-----------------------------|
| Nome:              | <b>NOME</b> | <b>ALTURA</b> | <b>LARGURA</b> | <b>DLINHA</b> | ESP_ABA | ESP_ALMA                    |
| Altura:            | W150-13     | 148           | 100            | 118           | 4.9     | 4.3                         |
| Largura:           | W150-18     | 153           | 102            | 119           | 7.1     | 5.8                         |
|                    | W150-22.5   | 152           | 152            | 119           | 6.6     | 5.8                         |
| Dlinha:            | W200-19.3   | 203           | 102            | 170           | 6.5     | 5.8                         |
| Esp. Aba:          | W200-22.5   | 206           | 102            | 170           | 8       | 6.2                         |
| Esp. Alma:         | W150-29.8   | 157           | 153            | 118.8         | 9.3     | 6.6                         |
|                    | W200-26.6   | 207           | 133            | 170           | 8.4     | 5.8                         |
| Cadastrar          | W200-35.9   | 201           | 165            | 161           | 10.2    | 6.2                         |
|                    | W250-22.3   | 251           | 101            | 220           | 6.9     | 5.8                         |
| Atualizar          | W250-32.7   | 258           | 146            | 220           | 9.1     | 6.1                         |
| <b>Deletar</b>     | W310-21     | 303           | 101            | 272           | 5.7     | 5.1                         |
|                    | W360-32.9   | 349           | 127            | 308           | 8.5     | 5.8                         |
|                    | W360-39     | 353           | 128            | 308           | 10.7    | 6.5                         |

**Figura 9. Interface cadastro de perfil**

De mesma forma, na interface de gerenciamento de perfis, Figura 9, é possível realizar o cadastro, exclusão e edição dos atributos igualitariamente a forma feita anteriormente.

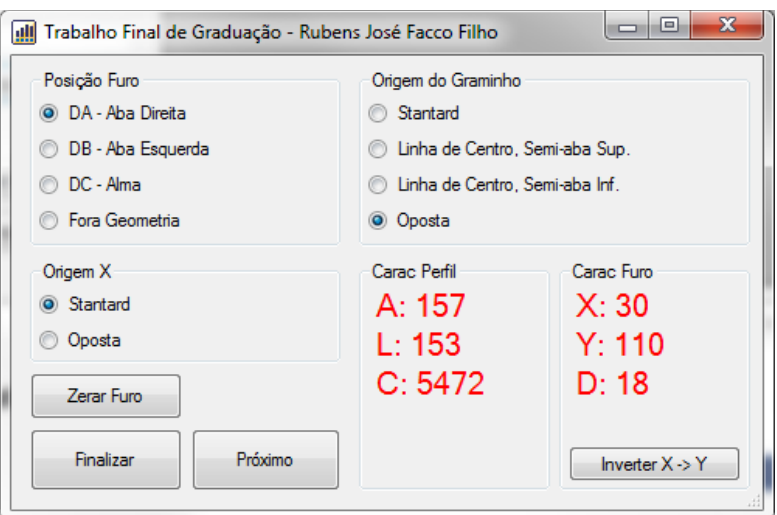

**Figura 10. Interface inserção de lado da precisão**

A interface de inserção de lado de precisão, Figura 10, é o coração do software. Ela é acessada através do botão "Inicializa" presente na interface inicial, conforme Figura 7. Aqui é possível verificar diversas informações a respeito da peça que está sendo programada, como comprimento, altura e largura. Ainda nela, conforme são exibidos os furos, é possível vê-los destacados no ambiente 3D e as características deles são apresentadas nos campos acima, posição no eixo X, eixo Y e diâmetro, deixando-os visíveis para validação. Demais campos de seleção servem para complementar o cadastro do furo em relação ao desenho de engenharia. Essa interface ainda permite que seja corrigido os valores dos campos caso o software interprete de forma equivoca. A cada ciclo de escolha de parâmetro para furo, a interface é atualizada. O sistema fica executando essa rotina até que não exista mais nenhuma peça para ser programada. É importante frisar que a ferramenta cumpre com os requisitos, pois foram realizados testes funcionais.

#### **7. Conclusão**

O desenvolvimento de um *software* capaz de auxiliar na extração das informações e geração de codificação CNC mostra-se de uma grande valia pela capacidade na otimização de tempo, diminuição de erros e armazenamento de informações.

Utilizando a metodologia FDD, foi realizado um estudo onde foi possível adquirir conhecimento no processo de desenvolvimento de *software* assim como no que se refere a documentação.

Por meio da construção dos diagramas, foram especificadas regras de negócio e detalhamentos do processo de geração do código CNC que trará um melhor entendimento do problema e consequentemente um melhor desenvolvimento. Também mediante a construção dos diagramas, foi possível projetar o *software* da maneira mais apropriada dentro das limitações do processo.

Vale destacar que a construção dessa aplicação trará benefícios aos usuários e os mesmos irão fornecer *feedback* para correções/atualizações para eventuais pontos que ficaram em desagrado com os requisitos.

Como trabalhos futuros, será estudado a viabilidade de oferecer o mesmo recurso para outras plataformas CAD, assim como a aplicação de testes de usabilidade para entregar ao usuário um *software* intuitivo.

### **8. Referências**

Besant, C. B., (1983). CAD/CAM – "Projeto e Fabricação com Auxílio de Computador", p.21-36.

Bilalis, Nicos (2000) "*Computer Aided Design* - CAD" http://www.adi.pt/docs/innoregio\_cad-en.pdf, Setembro

Bittencourt, Ariovaldo Carlos (2013) "Proposta de Integração entre Sistema ERP e CAD" https://repositorio.ucs.br/xmlui/handle/11338/1213, Agosto

Corrêa, H. L., Gianesi, I. G. N. e Caon, M. (2007) "Planejamento, Programação e Controle da Produção" MRPII/ERP Conceitos, Uso e implantação, Base para SAP, ORACLE *applications* e outros Softwares integrados de Gestão, São Paulo, p456

Costa, Dalberto Dias (2006) "Desenvolvimento e Avaliação de uma Tecnologia de Baixo custo para Programação CNC em Pequenas Empresas" http://www.scielo.br/pdf/prod/v16n1/a05v16n1.pdf, Agosto

Costa, Pedro (2013) "Guia: Tipos de Teste de Software" http://www.base2.com.br/2013/12/11/tipos-teste-software/, Novembro

Davenport, Thomas H. (1998) "*Putting the Enterprise Into The Enterprise System*" Harvard Business Review, p. 121-131.

Figueiredo, Herysson Rodrigues (2016) "Proposta de Integração entre CAD e CNC para Máquina de Corte" http://periodicos.unesc.net/sulcomp/article/viewFile/1796/1698, Agosto

Groover, M. P.,(2011) "Fundamentals of Modern Manufacturing", p.894-895.

Haberkorn, Ernesto (2016) "O Guia definitivo sobre o que é um ERP" http://www.ernestohaberkorn.com.br/o-que-e-erp/, Setembro

Machado, Aryoldo (1990) "Comando Numérico Aplicado às Máquinas -Ferramentas", p.87-104.

FDD, (1990) "Feature Driven Development Processes", http://www.featuredrivedevelopment.com/files/fddprocessesA4.pdf, Outubro

Ralph M. Stair, George W. Reynolds (2017) "Princípios de Sistemas de Informação", p.4- 11.

# **Apêndice A**

## **Planejar por Funcionalidade conforme a metodologia FDD**

Na etapa de planejamento por funcionalidade, esta, tem como sua finalidade, estimar o tempo para os desenvolvimentos dos requisitos, assim como destacar a complexidade da tarefa e a relevância/importância dela no sistema.

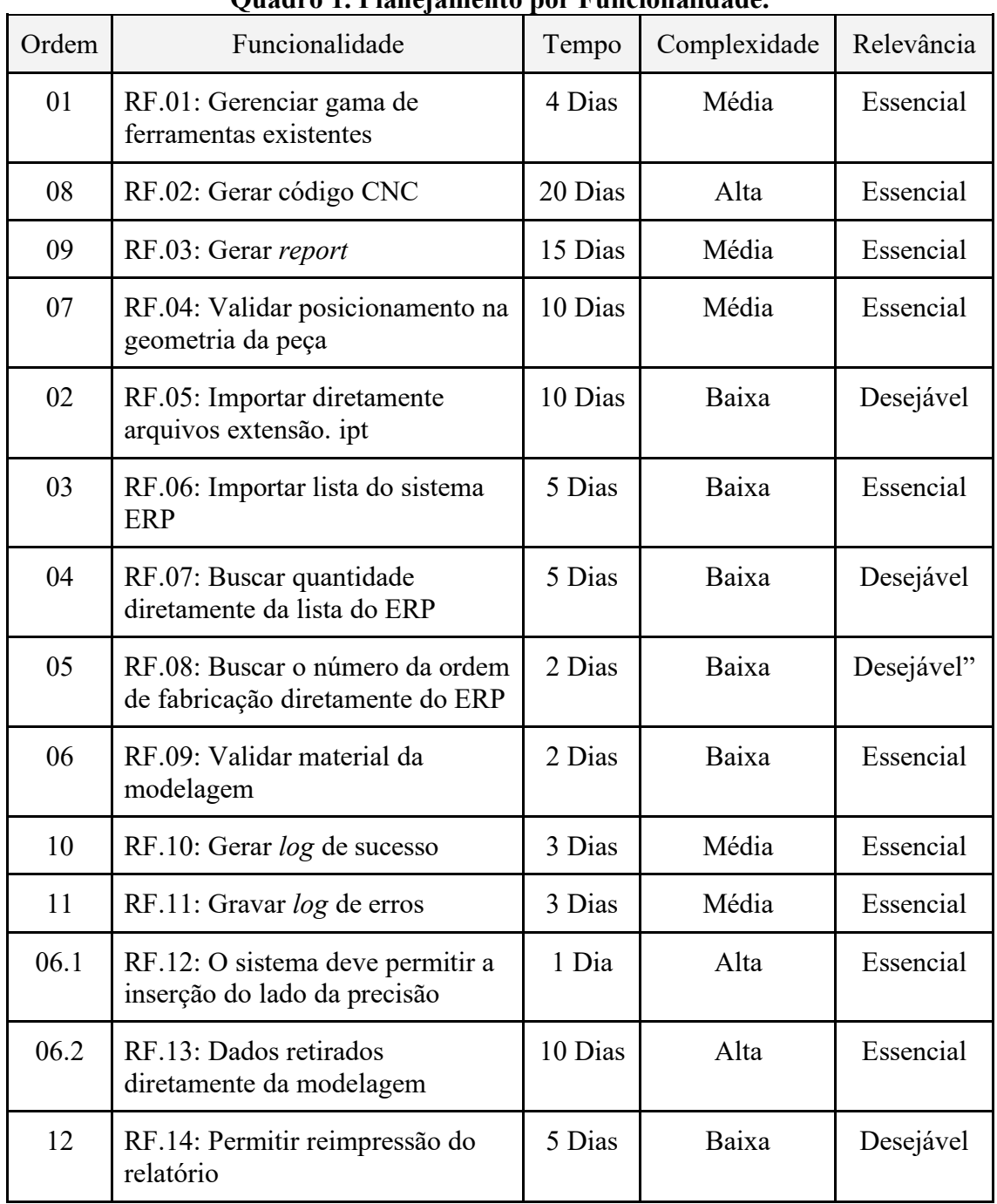

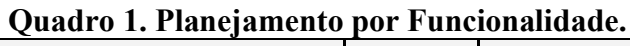

### **Detalhamento por Funcionalidade**

Na etapa de detalhamento por funcionalidade, é desenvolvido um diagrama de casos de uso apresentado na Figura 6. Este serve para alavancar uma visão ampla das funcionalidades do *software*. Após feito o diagrama, é realizado a construção de um descritivo para detalhar ainda mais a maneira de como o processo deverá transcorrer.

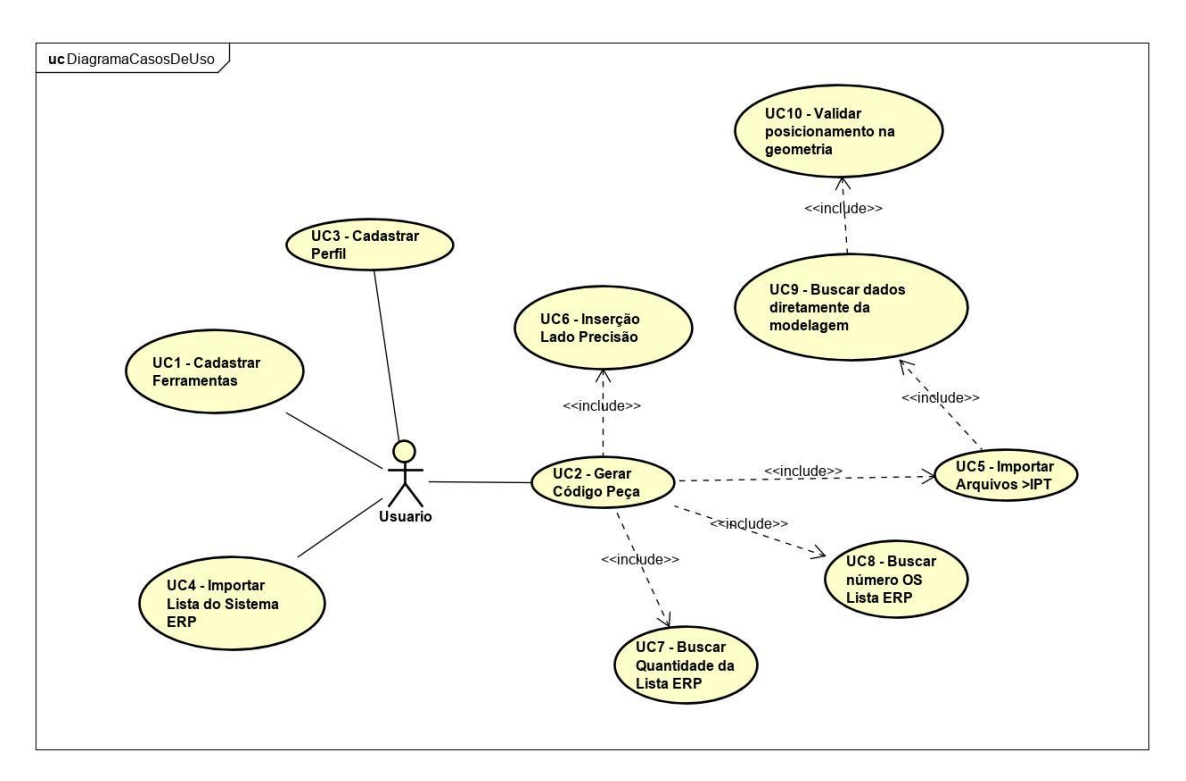

Figura 6 - Diagrama de Casos de Uso

No Quadro 2 é descrito o caso de uso gerar código peça onde é possível verificar fluxos, atores e regras.

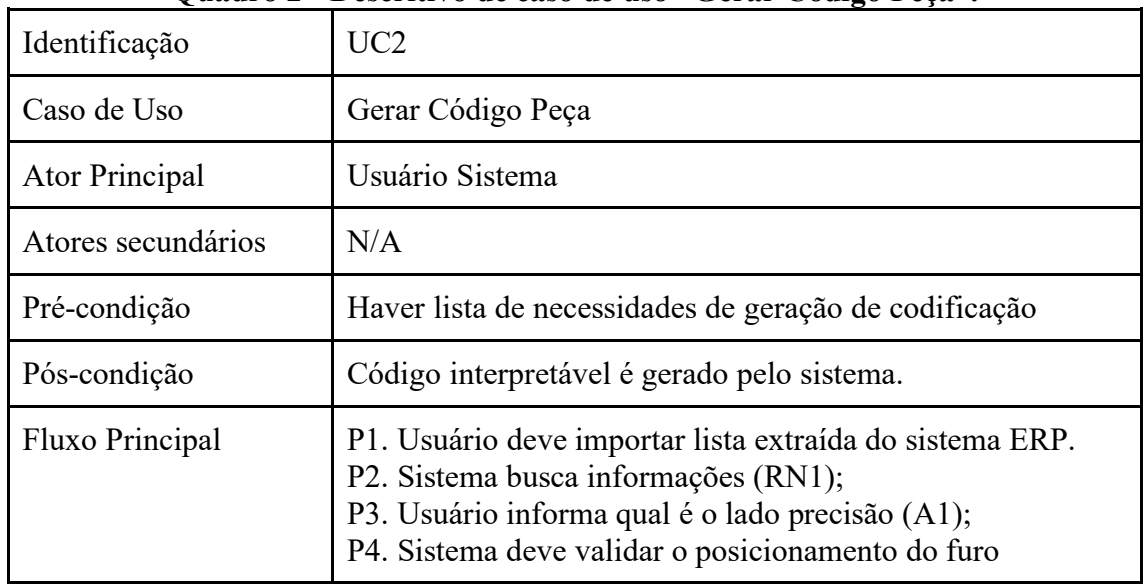

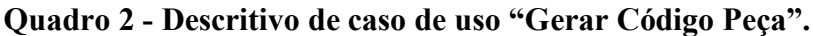

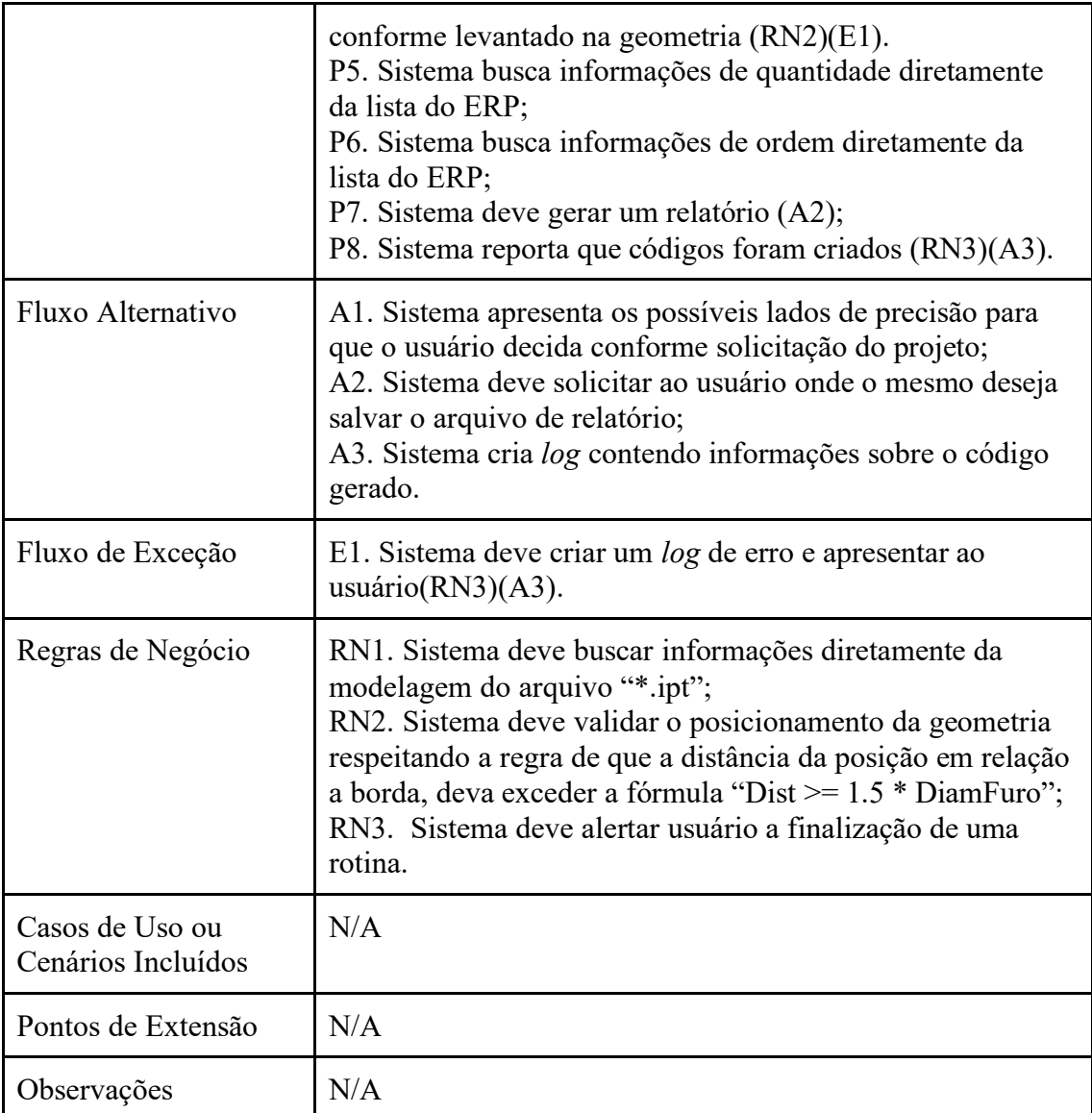